### **Geomedien und Lernplattformen**

# **Unterrichtbeispiel zur Bildarbeit im Unterricht**

**Thema:** Das Leben in der Stadt und auf dem Land

### **Stundenmodell**:

Zu Stundenbeginn erhalten die Schüler/innen die Aufgabe den Lernkurs für die heutige Unterrichtsstunde zu öffnen, der Lernkurs enthält alle Informationen, welche sie für den Unterricht benötigen unteranderem ein Verzeichnis, wo sie diverse Bilder finden. Die Bilder zeigen verschiedene Lebenssituationen von Menschen, diese reichen vom Stadtzentrum bis in die Peripherie. Bilder von unterschiedlichen Lebenssituationen also von Stadt und Land, die Schüler/innen sollen zunächst die Unterschiede zwischen städtischem und ländlichem Lebensraum notieren, sowie Gemeinsamkeiten und Unterschiede herauszuarbeiten

Die SuS haben, in der ersten Phase der Unterrichtsstunde, die Aufgabe diese Bilder genauer zu analysieren, Unterschiede und Gemeinsamkeiten zu erfassen und zu verschriftlichen.

Die Schüler/innen erhalten nach dieser ersten Phase der Analyse die Aufgabe mit Hilfe von Google Earth die Orte auf den Bildern beziehungsweise Zonen zu suchen welche eine ähnliche Landschaft aufzeigen. Diese Bereiche sollen sie dann auf eine ausgedruckte Weltkarte einzeichnen und markieren. Für diese Arbeitsphase ist die Arbeit in Zweierteams gut möglich. Anschließend werden die Ergebnisse im Plenum verglichen und diskutiert. Mit Hilfe eines Smart – Boards kann eine Weltkarte an die Tafel projiziert werden und die zuvor verwendeten Bilder an den entsprechenden Orten platziert werden.

Anschließend werden die Vor- und Nachteile der einzelnen Standorte genauer analysiert und die Schüler/innen erhalten einen Einblick in die unterschiedlichen Lebensbedingungen. Die Schüler/innen sollen zusätzlich den Unterschied zwischen dem Leben in einer Stadt und dem Leben auf dem Land differenzieren. Die Hintergründe warum eine Stadt an einem gewissen Ort auf der Erde angesiedelt ist können mit Hilfe von Recherche im Netz herausgefunden werden.

Die Lehrperson gibt nach der Reflexionsrunde erweiternden Lerninhalt welcher von den SchülerInnen nicht genannt bzw. herausgefunden wurde.

Dieser geschilderte Ablauf soll im groben den Stundeverlauf darstellen.

### **Lehrplanbezug GW:**

### **1. Klasse: Gutes Leben und Wirtschaften**

### *Kompetenz- und Anwendungsbereich 2*: **Leben und Wirtschaften in aller Welt**

Die Schülerinnen und Schüler können…

1.5 Aspekte von Armut und Reichtum analysieren und auf unterschiedliche räumliche maßstabsebenen kritische vergleichen.

## **3. Klasse: Leben und Wirtschaften in Österreich**

### *Kompetenz- und Anwendungsbereich 4:* **Zentren und Peripherien in Österreich**

Die Schülerinnen und Schüler können …

3.9 die Gestaltung von zentralen und peripheren Lebensräumen mit Hilfe von originalen Begegnungen und Geomedien vergleichen und deren Lebensqualität individuell bewerten.

3.10 mit Hilfe von (Geo-) Medien die Raumnutzungen für Wohnen, Arbeit, Verkehr, Freizeitaktivitäten und Tourismus vergleichen sowie Lösungsansätze der Raumplanung für Nutzungskonflikte erörtern.

## **4. Klasse: Global vernetztes Leben und Wirtschaften**

### *Kompetenz- und Anwendungsbereich 3*: **Entwicklungen in einer globalisierten Welt**

Die Schülerinnen und Schüler können …

4.7 Entwicklung, Bedeutung und Verteilung von Städten, Ballungsräumen und Peripherien mit (Geo-) Medien beschreiben und vergleichen.

4.9 Gewinner und Verlierer der sich verändernden weltwirtschaftlichen Netzwerke benennen und die Folgen der ungleichen Entwicklung, etwa für Armut und Wohlstand, Nutzungskonflikte, Ökosysteme, Migration und Flucht, erläutern.

## **Lehrplanbezug Digitale Grundbildung**

### **Informations-, Daten- und Medienkompetenz**

### *Suchen und finden:*

Schülerinnen und Schüler:

- planen zielgerichtet und selbstständig die Suche nach Informationen, Daten und digitalen Inhalten mit Hilfe geeigneter Strategien und Methoden (z. B. Suchbegriffe), passender Werkzeuge bzw. nützlicher Quellen

### **Computational Thinking**

### *Mit Algorithmen arbeiten:*

Schülerinnen und Schüler:

verwenden, erstellen und reflektieren Codierungen (z. B. Geheimschrift, QR-Code)

## **Lernziele und Anforderungsbereiche:**

### **Feinlernziele:**

- Die SchülerInnen beschreiben mit Hilfe von Bildern die unterschiedlichen Lebensbedingungen auf der Erde. (ABF I)
- Die SchülerInnen lokalisieren mit Google Earth Orte, welche bestimmte Merkmale aufweisen, auf einer Weltkarte. (AFB I)
- Die SchülerInnen charakterisieren die Eigenschaften vom Leben in der Stadt und am Land und erarbeiten Unterschiede. (AFB II)
- Die SchülerInnen bestimmen mit Hilfe von Bildern und Google Earth die Lebensbedingungen auf einem bestimmten Erdteil und ordnen die Bilder einer entsprechenden Region zu. (AFB II)
- Die SchülerInnen stellen das Leben in städtischen und ländlichen Gebieten mithilfe von Informationen von den Bildern und aus dem Web gegenüber. (AFB II)
- Die SchülerInnen beurteilen aufgrund der Erkenntnisse auf der Unterrichtsstunde die Vorbzw. Nachteile des Lebens in der Stadt oder auf dem Land.

- Die SchülerInnen entwickeln ein Verständnis für den Umgang mit Google Earth und interpretieren die gewonnenen Erkenntnisse aus der Software im Sachverhalt. (AFB III)

#### **Didaktischer Kommentar:**

Im Zentrum der Unterrichteinheit steht der Erwerb von Wissen über die unterschiedlichen Lebensbedingungen für Menschen auf der Welt, im Besonderen die Differenzierung zwischen Zentrum und Peripherie. Also der Unterschied zwischen dem Leben auf dem Land und in der Stadt.

Die Verwendung von Bildern soll das Vorwissen der SchülerInnen zu diesem Thema sensibilisieren und bereits vorhandenes Wissen soll dadurch erfasst werden. Die SchülerInnen erhalten einen besonderen Einblick in das Thema, da sie durch das Bild Informationen zum Thema erhalten.

Im gemeinsamen Austausch bzw. der gemeinsamen Erarbeitung mit einem Partner können die SchülerInnen Informationen und Gedanken zum Thema austauschen und gemeinsam ein besseres Verständnis entwickeln. Zusätzlich wird durch die Zusammenarbeit die soziale Kompetenz der SchülerInnen erweitert und gefördert.

#### **Arbeitsmaterialien:**

Zu den Bildern:

### <https://www.eduacademy.at/gwb/mod/folder/view.php?id=35600>

### **Weltkarte**:

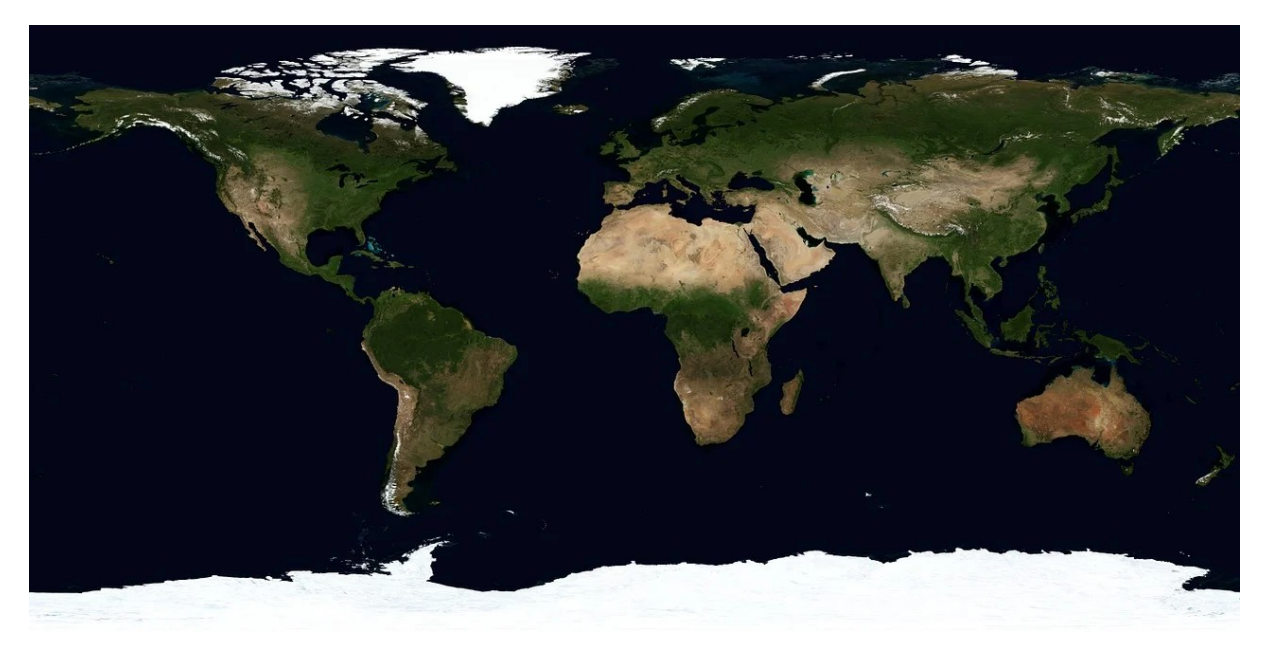

*Abbildung 1: Quelle: https://pixabay.com/de/photos/erde-karte-atlas-kartologie-welt-11048/*